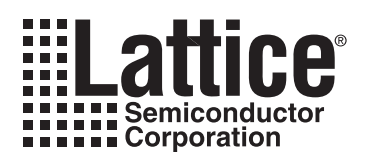

# **LatticeECP2/M Soft Error Detection (SED) Usage Guide**

**February 2008 Technical Note TN1113**

## **Introduction**

Soft errors occur when high-energy charged particles alter the stored charge in a memory cell in an electronic circuit. The phenomenon first became an issue in DRAM, requiring error detection and correction for large memory systems in high-reliability applications. As device geometries have continued to shrink, the probability of soft errors in SRAM has become significant for some systems. Designers are using a variety of approaches to minimize the effects of soft errors on system behavior.

SRAM-based FPGAs store logic configuration data in SRAM cells. As the number and density of SRAM cells in an FPGA increase, the probability that a soft error will alter the programmed logical behavior of the system increases. A number of approaches have been taken to address this issue, but most involve Intellectual Property (IP) cores that the user instantiates into the logic of their design, using valuable resources and possibly affecting design performance.

This document describes the hardware based soft error detect (SED) approach taken by Lattice Semiconductor for LatticeECP2™ and LatticeECP2M™ FPGAs.

## **SED Overview**

The SED hardware in the LatticeECP2/M devices consists of an access point to FPGA configuration memory, a controller circuit, and a 32-bit register to store the CRC for a given bitstream (see [Figure 17-1](#page-0-0)). The SED hardware reads serial data from the FPGA's configuration memory and calculates a CRC. The data that is read, and the CRC that is calculated, does not include EBR memory or PFUs used as RAM. The calculated CRC is then compared with the expected CRC that was stored in the 32-bit register. If the CRC values match it indicates that there has been no configuration memory corruption, but if the values differ an error signal is generated. SED checking does not impact the performance or operation of the user logic.

#### <span id="page-0-0"></span>*Figure 17-1. System Block Diagram1*

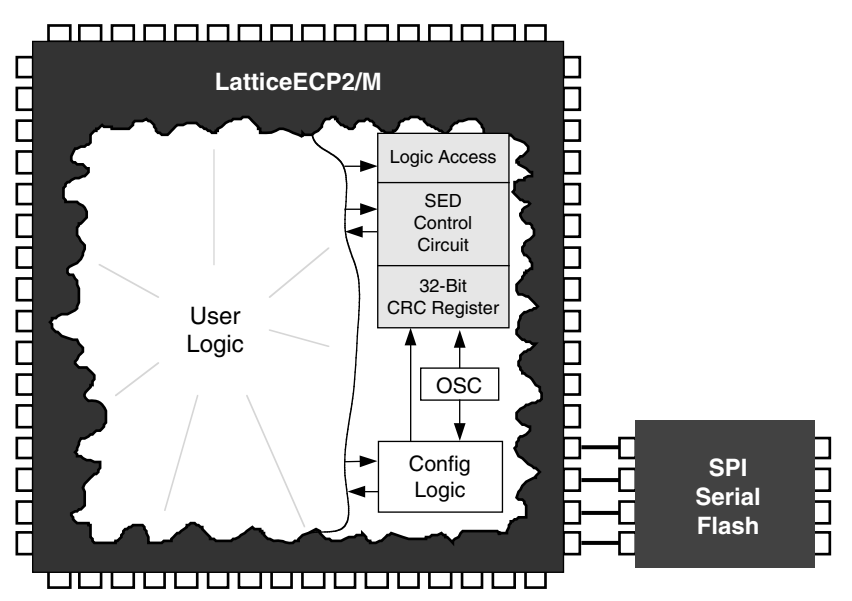

1. Any kind of configuration memory can be used, including the SPI configuration shown.

© 2008 Lattice Semiconductor Corp. All Lattice trademarks, registered trademarks, patents, and disclaimers are as listed at www.latticesemi.com/legal. All other brand or product names are trademarks or registered trademarks of their respective holders. The specifications and information herein are subject to change without notice.

Note that the calculated CRC is based on the particular arrangement of configuration memory for a particular design. Consequently, the expected CRC results cannot be specified until after the design is placed and routed. The ispLEVER<sup>®</sup> bitstream generation software analyzes the configuration of a placed and routed design and updates the 32-bit SED CRC register contents during bitstream generation.

The following sections describe the LatticeECP2/M SED implementation and flow, along with some sample code to get started with.

## **Hardware Description**

As shown in [Figure 17-2,](#page-1-0) the LatticeECP2/M SED hardware has several inputs and outputs that allow the user to control, and monitor, SED behavior.

#### <span id="page-1-0"></span>*Figure 17-2. Signal Block Diagram*

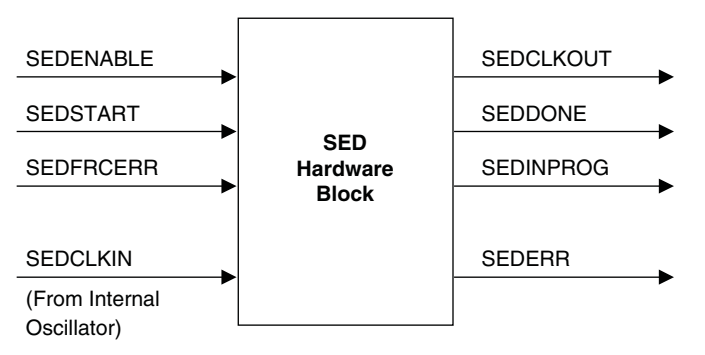

## **Signal Description**

*Table 17-1. SED Signal Description*

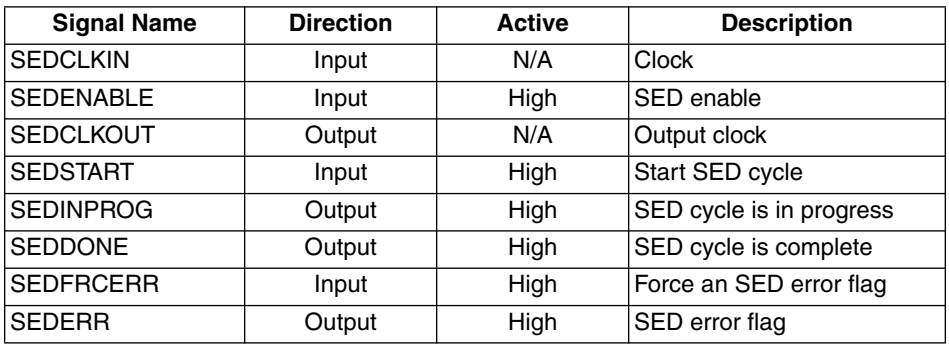

### **SEDCLKIN**

Clock input to the SED hardware.

This clock is derived from the LatticeECP2/M's on-chip oscillator. The on-chip oscillator's output goes through a divider to create MCCLK. MCCLK goes through another divider to create SEDCLKIN.

The software default for MCCLK is 2.5 MHz, but this can be modified using the MCCLK\_FREQ global preference in ispLEVER's pre-map Design Planner (see Lattice technical note TN1108, *LatticeECP2/M sysCONFIG Usage Guide,* for possible values of MCCLK).

The divider for SEDCLKIN can be set to 1, 2, 4, 8, 16 or 32. The default is 1, so the default SEDCLKIN frequency is 3.1 MHz. The divider value can be set using a parameter, see the example code at the end of this document. Care must be taken to ensure that the SEDCLKIN setting is above 2.5 MHz.

Note that SEDCLKIN is an internally generated signal, so it should not be included as an input in the user design. See the examples at the end of this document. Also note that while inputs to the SED block are clocked using SED-CLKIN, no attempt has been made to synchronize between clock domains. If this is a concern for a particular design then the designer will need to provide synchronization.

#### **SEDENABLE**

Active high input to the SED hardware, sampled on the rising edge of SEDCLKIN.

#### *Table 17-2. SEDENABLE*

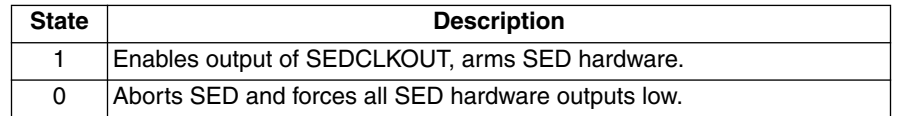

#### **SEDCLKOUT**

Gated version of SEDCLKIN, SEDCLKOUT is gated by SEDENABLE.

#### **SEDSTART**

Active high input to the SED hardware, sampled on the rising edge of SEDCLKIN.

#### *Table 17-3. SEDSTART*

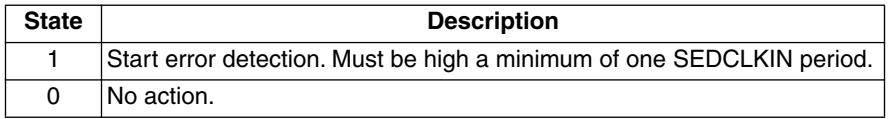

#### **SEDFRCERR**

Active high input to the SED hardware, sampled on the rising edge of SEDCLKIN.

#### *Table 17-4. SEDFRCERR*

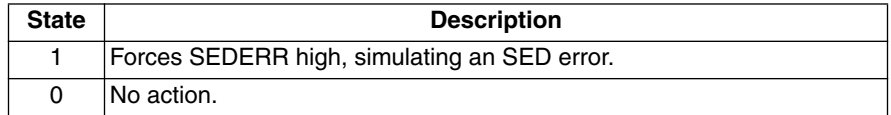

#### **SEDINPROG**

Active high output from the SED hardware, clocked out on the rising edge of SEDCLKOUT.

#### *Table 17-5. SEDINPROG*

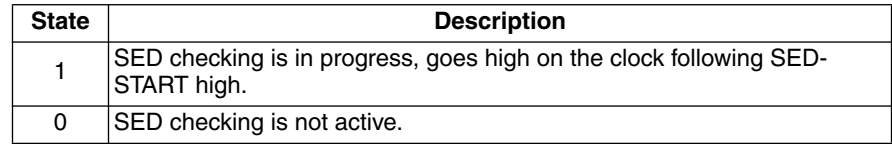

## **SEDDONE**

Active high output from the SED hardware, clocked out on the rising edge of SEDCLKOUT.

#### *Table 17-6. SEDDONE*

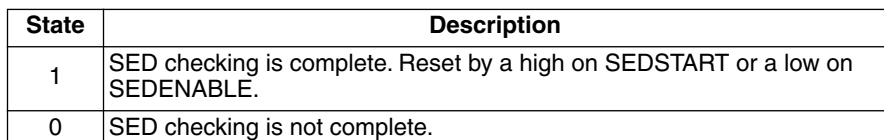

## **SEDERR**

Active high output from the SED hardware, clocked out on the rising edge of SEDCLKOUT.

#### *Table 17-7. SEDERR*

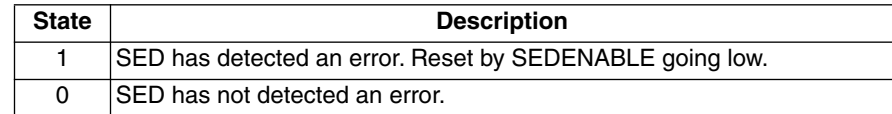

## **SED Flow**

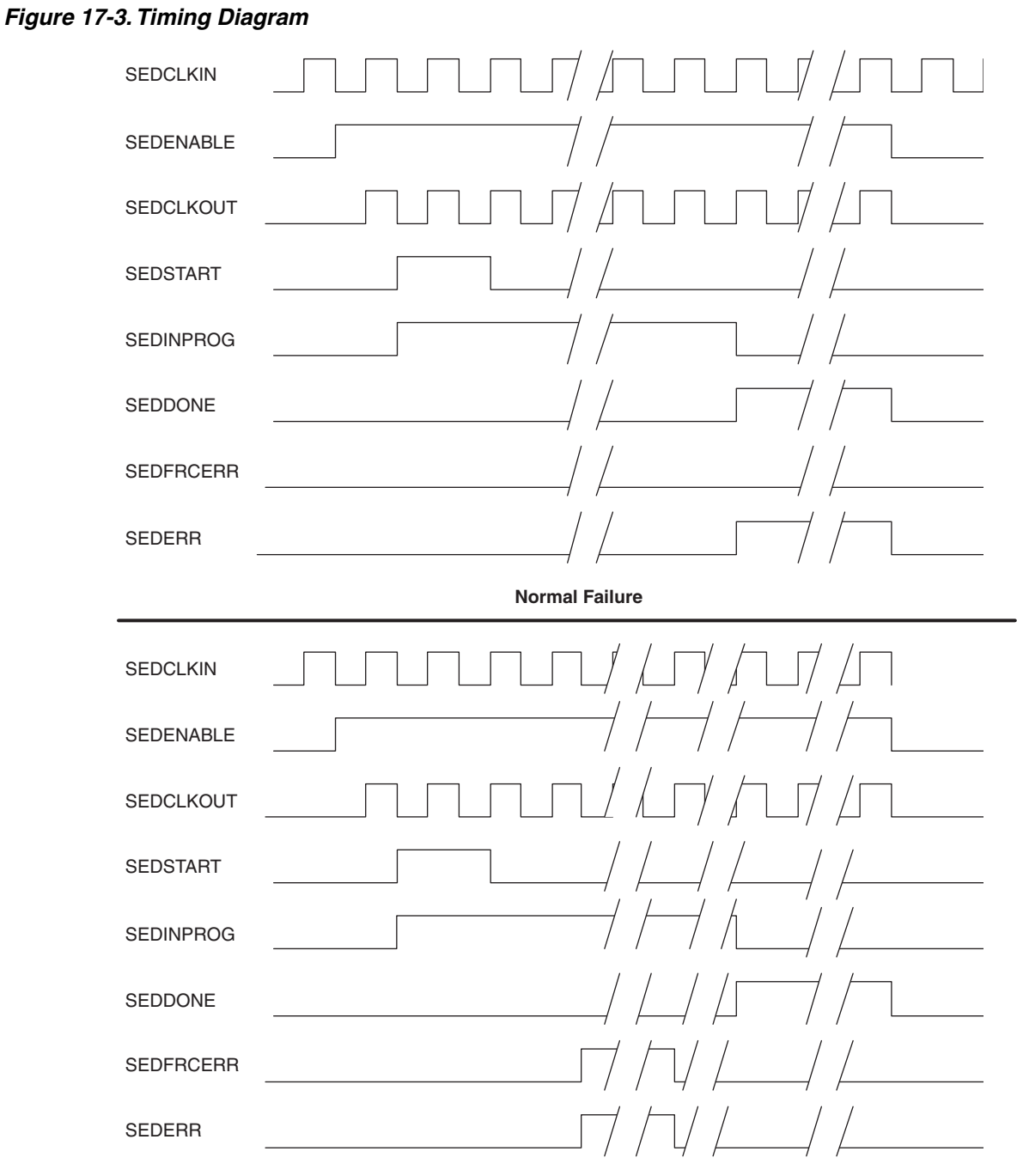

**Failure Forced With SEDFRCERR**

The general SED flow is as follows.

- 1. User logic sets SEDENABLE high. This signal may be tied high if desired.
- 2. User logic sets SEDSTART high. SEDINPROG goes high. If SEDDONE is already high it is driven low. SEDSTART may be tied high to enable continuous SED checking.
- 3. SED starts reading back data from the configuration SRAM.
- 4. SED finishes checking. SEDERR is updated, SEDINPROG goes low, and SEDDONE goes high.
- 5. If SEDERR is driven high there are only two ways to reset it, drive SEDENABLE low or reconfigure the FPGA.

The user has two choices when an error is detected, ignore the error, and possibly log it, or reconfigure the FPGA. Reconfiguration can be accomplished by driving the PROGRAMN pin low; this can be done with external logic or by wiring one of the FPGA's general purpose I/Os to the PROGRAMN pin and toggling the pin with user logic, perhaps something as simple as inverting SEDERR. If a general purpose I/O is tied to PROGRAMN it is recommended that the I/O Type be set to open drain and an external pull-up resistor be connected to the pin.

### *Figure 17-4. Example Schematic*

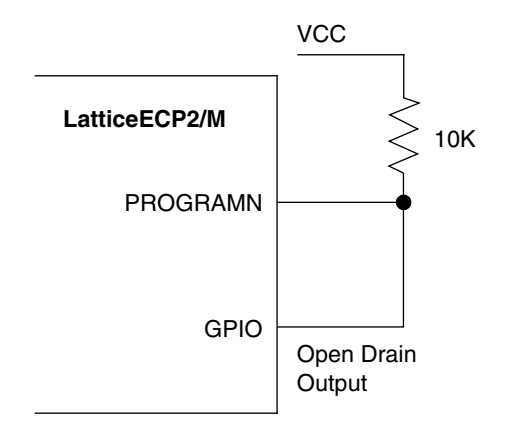

## **SED Run Time**

The amount of time needed to perform an SED check depends on the density of the device and the frequency of SEDCLKIN. There will also be some overhead time for calculation, but it is fairly short in comparison. An approximation of the time required can be found by using the following formula:

 $Maxbits / SEDCLKIN = Time$ 

Maxbits is in mega-bits and depends on the density of the FPGA (see [Table 17-8\)](#page-6-0). SEDCLKIN is frequency in MHz. Time is in seconds

For example, if the design is using a LatticeECP2 with 50K look-up tables and the SEDCLKIN is the software default of 2.5 MHz:

9.4 Mbits / 2.5 MHz = 3.76 seconds

In this example, SED checking will take approximately 3.76 seconds. Remember that this happens in the background and does not affect user logic performance.

Note that the internal oscillator used to generate SEDCLKIN can vary by ±30%.

#### <span id="page-6-0"></span>*Table 17-8. SED Run Time*

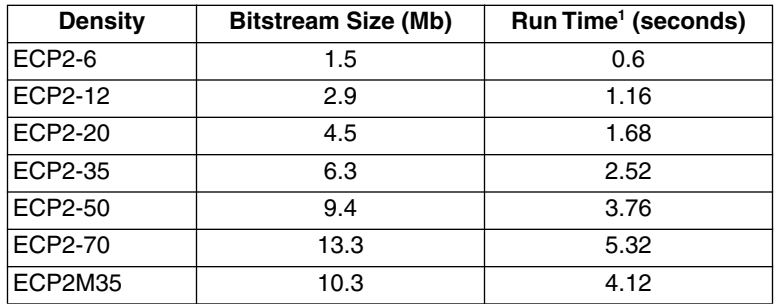

1. Based on SEDCLKIN = 2.5 MHz.

## **Sample Code**

The following simple example code shows how to instantiate the SED. In the example the SED is always on and always running, and the outputs of the SED hardware have been routed to FPGA output pins.

Note that the SEDAA primitive is part of ispLEVER 6.0 or later.

### **VHDL Example**

```
library ieee;
use ieee.std_logic_1164.all;
use ieee.std_logic_unsigned.all;
entity example is
   port (
        Sed_Done : out std_logic;
        Sed_In_Prog : out std_logic;
        Sed_Clk_out : out std_logic;
        Sed_out : out std_logic);
end;
architecture behavioral of example is
    component SEDAA -- SED component
       generic (OSC_DIV : string := "1"); -- set SEDCLKIN divider
       port (
        SEDENABLE : in std_logic;
        SEDSTART : in std_logic;
        SEDFRCERR : in std_logic;
        SEDERR : out std_logic;
        SEDDONE : out std_logic;
        SEDINPROG : out std_logic;
        SEDCLKOUT : out std_logic) ; 
    end component;
    begin
       isnt1: SEDAA 
      generic map (OSC_DIV=> "1")
      port map (
        SEDENABLE \Rightarrow '1', -- tied high
        SEDSTART \Rightarrow '1', -- tied high
```

```
SEDFRCERR => '0', -- tied low
        SEDERR => Sed_out, -- wired to an output
        SEDDONE => Sed_Done, -- wired to an output
        SEDINPROG => Sed_In_Prog, -- wired to an output
        SEDCLKOUT => Sed Clk out ) ; -- wired to an output
end behavioral ;
Verilog Example
module example (
    Sed_Done,
    Sed_In_Prog,
   Sed Clk out,
   Sed out) ;
output Sed_Done;
output Sed_In_Prog;
output Sed_Clk_out;
output Sed_out;
assign V hi = 1'b1;
assign V lo = 1'b0;
parameter OSC DIV = "1"; // set SEDCLKIN divider
    SEDAA sed_ip (
       .SEDENABLE(V_hi), // always high
       .SEDSTART(V_hi), // always high
       .SEDFRCERR(V_lo), // always low
      .SEDERR(Sed out), \frac{1}{2} wired to an output
       .SEDDONE(Sed_Done), // wired to an output
      .SEDINPROG(Sed In Prog), // wired to an output
      .SEDCLKOUT(Sed Clk out)); // wired to an output
```
endmodule

## **Technical Support Assistance**

Hotline: 1-800-LATTICE (North America) +1-503-268-8001 (Outside North America) e-mail: techsupport@latticesemi.com Internet: www.latticesemi.com

# **Revision History**

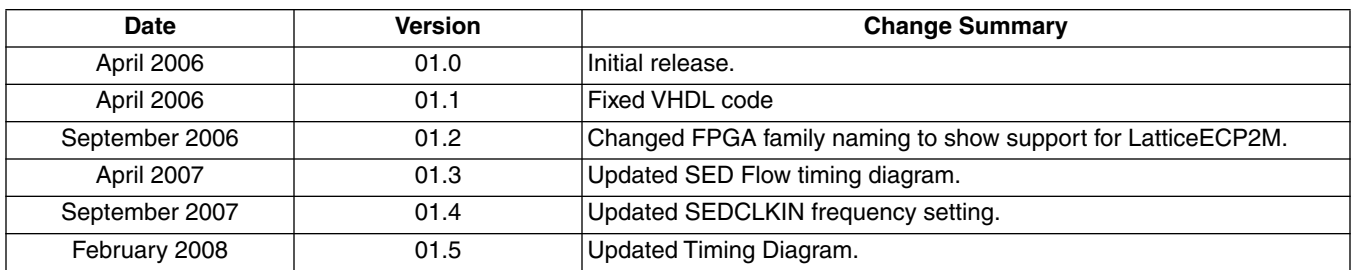